## **Практическая работа 18 Методы работы с графикой**

#### **Цель занятия**

Получить практические навыки разработки модулей для создания графических изображений.

### **Перечень оборудования и программного обеспечения**

Персональный компьютер Microsoft Office (Word, Visio) Microsoft Visual Studio 2010

#### **Краткие теоретические сведения**

#### **1 Рисование линий, кривых и фигур**

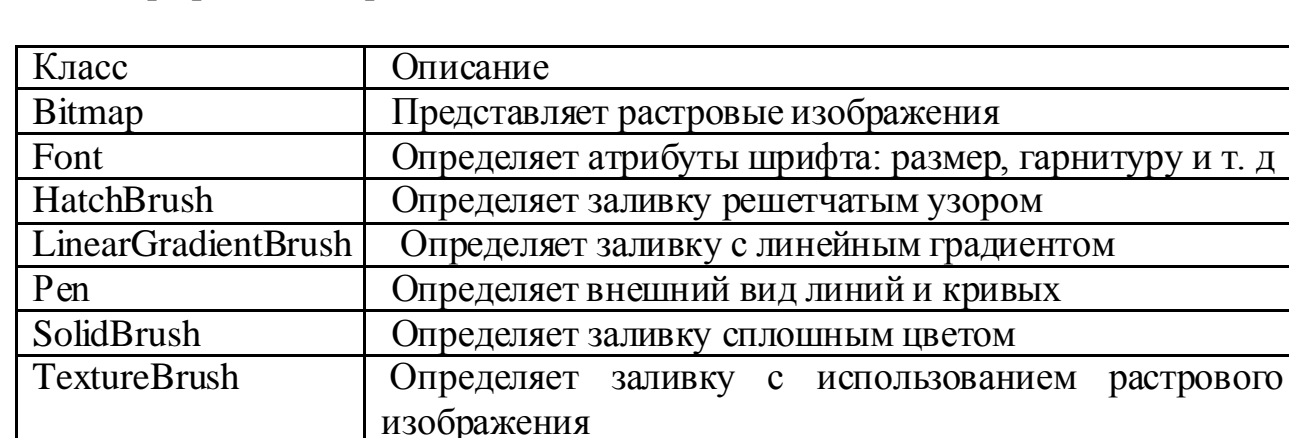

Графические примитивы GDI+

Некоторые из этих классов определены в пространстве имен System.Drawing, другие — в пространстве имен System.Drawing.Drawing2D.

Перья, представленные экземплярами класса Реn, управляют внешним видом линий и кривых.

Объект Font задают внешний вид текста, тогда как кисти, представленные объектами классов HatchBrusb, LinearGradientBrush, SolidBrush и TextureBrusb определяют виды заливки. Приведенный ниже метод рисует прямоугольники трех стилей: 1) без заливки, 2) закрашенный красным цветом и 3) с градиентной заливкой, переходящей из красного в синее:

Пример:

Graphics im  $=$  CreateGraphics $()$ ; // создание графической среды Pen pen = new Pen(Color.Black);

// Нарисовать пустой прямоугольник. im.DrawRectangle(pen, 10, 10, 390, 90);

// Нарисовать прямоугольник со сплошной заливкой.  $SolidBrush solid = new SolidBrush (Color. Red);$ im.FillRectangle (solid, 10, 110, 390, 90);

// Нарисовать прямоугольник с текстурной заливкой.

Image myImage = Image.FromFile("MyTexture.bmp");  $TextureBrush$  myTextureBrush = new TextureBrush(myImage); myGraphics.FillEllipse(myTextureBrush, 0, 0, 100, 50);

using System.Drawing.Drawing2D; // Нарисовать прямоугольник с градиентной заливкой. Rectangle rect = new Rectangle  $(10, 210, 390, 90)$ ; LinearGradientBrush gradient = new LinearGradientBrush (rect, Color.Red, Color.Blue, LinearGradientMode.Horizontal); im.FillRectangle (gradient, rect); im.DrawRectangle (pen, rect);

Объект Реn, передаваемый DrawRectangle, обводит каждый прямоугольник черной линией толщиной в 1 единицу. (По умолчанию 1 единица — это один пиксел, поэтому все линии в данном примере имеют ширину в 1 пиксел.) Кисти, передаваемые FillRectangle, управляют заливкой внутренней части прямоугольников. Заметьте: рамки и заливки рисуются по отдельности.

Класс Graphics содержит разнообразные открытые методы Draw и Fill для рисования линий, кривых, прямоугольников, эллипсов и других фигур.

Методы класса Graphics для рисования линий, кривых и фигур

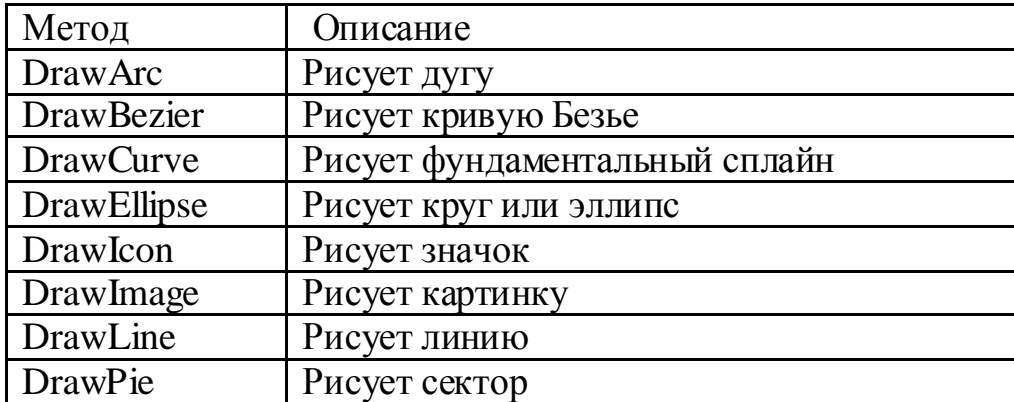

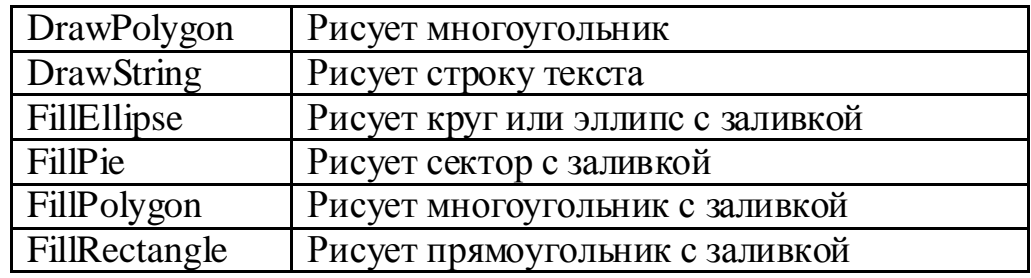

#### **2 Координаты и преобразования**

При вызове DrawRectangle и FillRectangle вы определяете координаты, указывающие положение левого верхнего угла прямоугольника, и расстояния, задающие его ширину и высоту. По умолчанию расстояния измеряются в пикселах. Координаты задают расположение в двумерной системе, начало которой располагается в левом верхнем углу формы, а оси х и у направлены вправо и вниз соответственно.

Метод рисует прямоугольник шириной 200 и высотой 100 единиц в левом верхнем углу:

{ SolidBrush brush = new SolidBrush (Color.Red); im.FillRectangle (brush, 0, 0, 200, 100); //Вставка рисунка Image newImage = Image.FromFile("Sample.jpg"); im.DrawImage(newImage, x, y); }  $SolidBrush blueBrush = new SolidBrush(Color.Blue);$  // Create points that define polygon. Point point $1 = new Point(50, 50)$ ; Point point $2 = new Point(100, 25)$ ; Point point $3 = new Point(200, 5)$ ; Point point $4 = new Point(250, 50)$ ; Point point $5 = new Point(300, 100)$ ; Point point $6 = new Point(350, 200)$ ; Point point $7 = new Point(250, 250)$ ; Point[] curvePoints = {point1, point2, point3, point4, point5, point6, point7};

> // Draw polygon to screen. im.FillPolygon(blueBrush, curvePoints);

Rectangle  $rect = new Rectangle(10, 210, 90, 90);$  LinearGradientBrush gradient = new LinearGradientBrush(rect, Color.Red, Color.DarkOrange, LinearGradientMode.Horizontal); im.FillEllipse(gradient, rect);

## **Задания**

1 Изучить теоретические сведения и задание к работе

2 В соответствии с вариантом задания разработать и отладить программный модуль

## **Порядок выполнения работы (Пример выполнения)**

## **Задание 2**

1 Интерфейс формы в VisualStudio

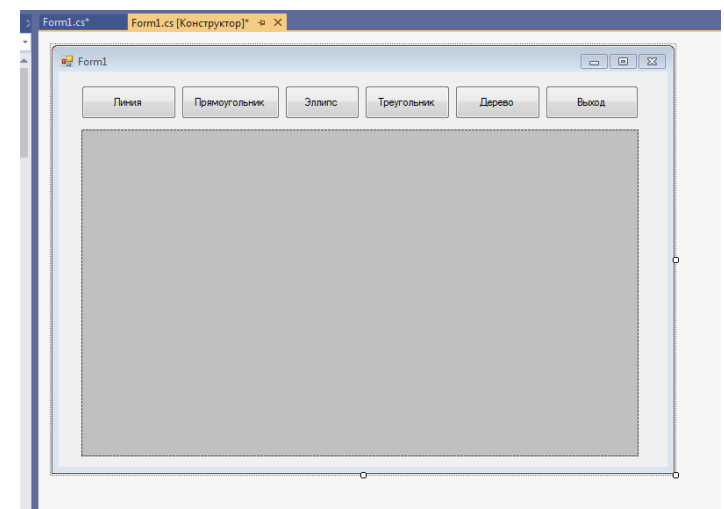

2 Текст программы.

```
using System;
using System.Collections.Generic;
using System.ComponentModel;
using System.Data;
using System.Drawing;
using System.Linq;
using System.Text;
using System.Threading.Tasks;
using System.Windows.Forms;
```

```
namespace WindowsFormsApp5
{
   public partial class Form1 : Form
   {
     public Form1()
      {
```

```
 InitializeComponent();
      }
     private void Form1_Load(object sender, EventArgs e)
 {
     }
          private void pictureBox1_Click(object sender, EventArgs e)
    \{ }
     private void button5_Click(object sender, EventArgs e)
 {
        Close();
 }
     private void button1_Click(object sender, EventArgs e)
\left\{\begin{array}{ccc} \end{array}\right\}Bitmap bbb = new Bitmap(pictureBox1.Width, pictureBox1.Height);
       Graphics g = Graphics. From Image(bbb);
       Pen pp = new Pen(Color.Red,3); g.DrawLine(ppp, 10, 50, 500, 150);
       pictureBox1. Image = bbb; }
     private void button2_Click(object sender, EventArgs e)
 {
       Bitmap bbb = new Bitmap(pictureBox1.Width, pictureBox1.Height);
       Graphics g = Graphics. From Image(bbb);
       Pen ppp = new Pen(Color.Blue, 4);
        g.DrawRectangle(ppp, 100, 100, 300, 200);
       pictureBox1. Image = bbb; }
     private void button3_Click(object sender, EventArgs e)
     {
       Bitmap bbb = new Bitmap(pictureBox1.Width, pictureBox1.Height);
       Graphics g = Graphics. From Image(bbb);
       Pen pp = new Pen(Color.SaddleBrown, 5);
        g.DrawEllipse(ppp, 200, 100, 300, 200);
       pictureBox1. Image = bbb; }
          private void button4_Click(object sender, EventArgs e)
     {
       Bitmap bbb = new Bitmap(pictureBox1.Width, pictureBox1.Height);
       Graphics g = Graphics. From Image(bbb);
```

```
Pen ppp = new Pen(Color.BlueViolet, 5);
  Point point1 = new Point(150, 150);
  Point point2 = new Point(200, 125);
  Point point3 = new Point(300, 50);
  Point[] curve Points = {point1, point2, point3};
   g.DrawPolygon(ppp, curvePoints);
  pictureBox1. Image = bbb; }
      private void button6_Click(object sender, EventArgs e)
 {
  Bitmap bbb = new Bitmap(pictureBox1.Width, pictureBox1.Height);
  Graphics g = Graphics. From Image(bbb);
   //Ствол дерева
  SolidBrush stvol = new SolidBrush(Color.SaddleBrown);
  SolidBrush teny = new SolidBrush(Color.DimGray);
   g.FillEllipse (stvol, 300, 150, 100, 170);
  SolidBrush br = new SolidBrush(Color.Silver);
   g.FillEllipse(br, 365, 150, 100, 170);
   g.FillEllipse(teny, 255, 150, 100, 165);
   g.FillEllipse(br, 245, 150, 100, 170);
   g.FillEllipse(br, 330, 130, 40, 60);
   g.FillEllipse(br, 320, 300, 30, 40);
   g.FillEllipse(br, 352, 297, 30, 35);
   //Рисование кроны
  SolidBrush krd = new SolidBrush(Color.DarkGreen);
  SolidBrush kr = new SolidBrush(Color.ForestGreen);SolidBrush krl = new SolidBrush(Color.LawnGreen);
   g.FillEllipse(krd, 260, 140, 70, 70);
   g.FillEllipse(kr, 265, 135, 70, 70);
   g.FillEllipse(krl, 330, 45, 50, 50);
   g.FillEllipse(kr, 325, 50, 50, 50);
   g.FillEllipse(krd, 380, 160, 50, 50);
   g.FillEllipse(krl, 390, 150, 50, 50);
   g.FillEllipse(kr, 385, 155, 50, 50);
   g.FillEllipse(krd, 265, 120, 60, 60);
   g.FillEllipse(kr, 270, 125, 60, 60);
   g.FillEllipse(krl, 350, 70, 70, 70);
   g.FillEllipse(kr, 345, 75, 70, 70);
   g.FillEllipse(krl, 375, 100, 60, 60);
   g.FillEllipse(krd, 365, 115, 60, 60);
   g.FillEllipse(kr, 370, 105, 60, 60);
   g.FillEllipse(krd, 352, 135, 50, 50);
   g.FillEllipse(krl, 362, 125, 50, 50);
   g.FillEllipse(kr, 357, 130, 50, 50);
   g.FillEllipse(krd, 290, 125, 60, 60);
```
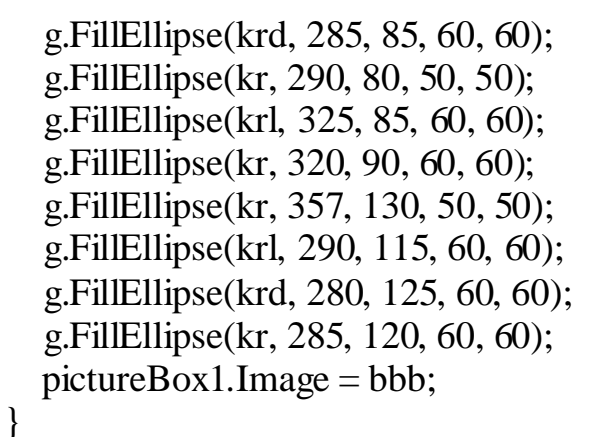

}

}

3 VisualStudio (фрагмент).

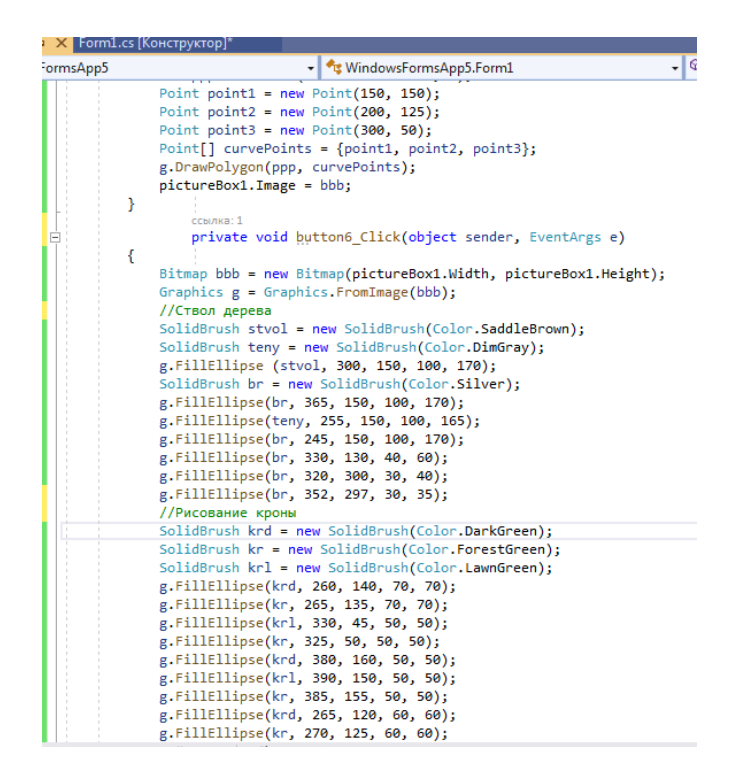

### 4 Результаты работы программы:

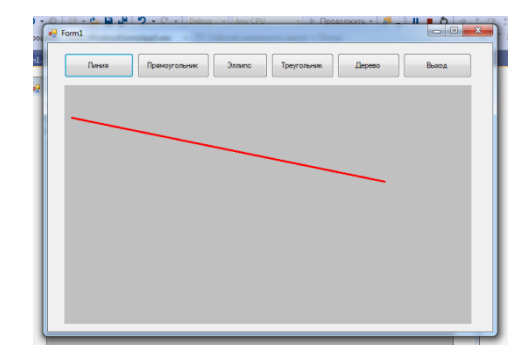

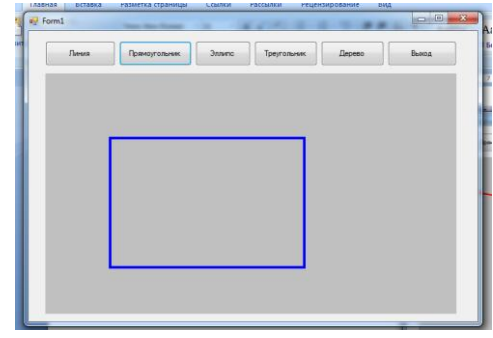

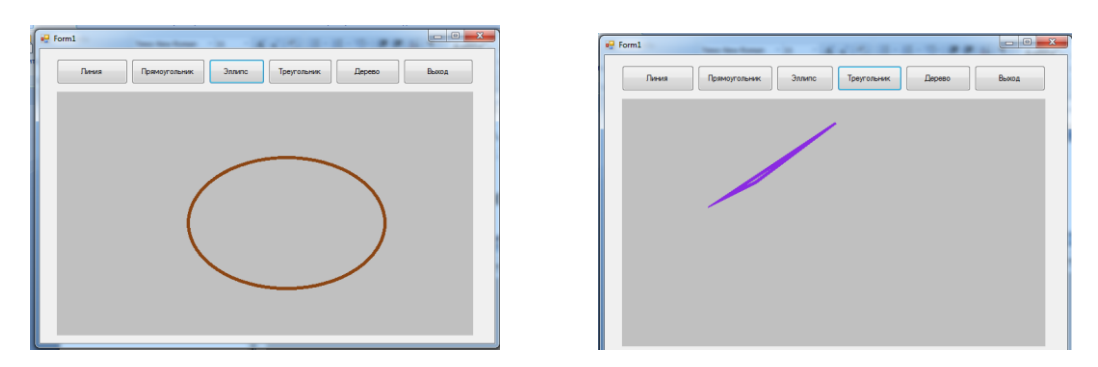

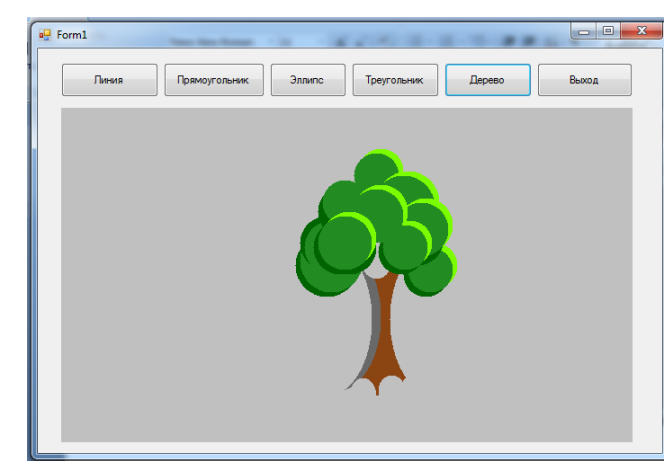

# **Содержание отчета**

- 1 Название работы<br>2 Цель работы
- 2 Цель работы<br>3 Технические
- 3 Технические средства обучения<br>4 Задания (условия задач)
- 4 Задания (условия задач)<br>5 Порядок выполнения раб
- 5 Порядок выполнения работы
- 6 Ответы на контрольные вопросы
- 7 Вывод

## **6 Варианты к практической работе:**

# **Нарисовать:**

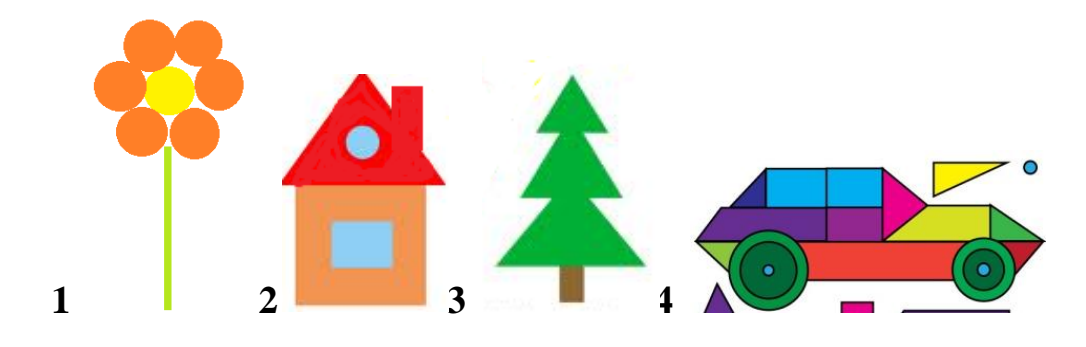

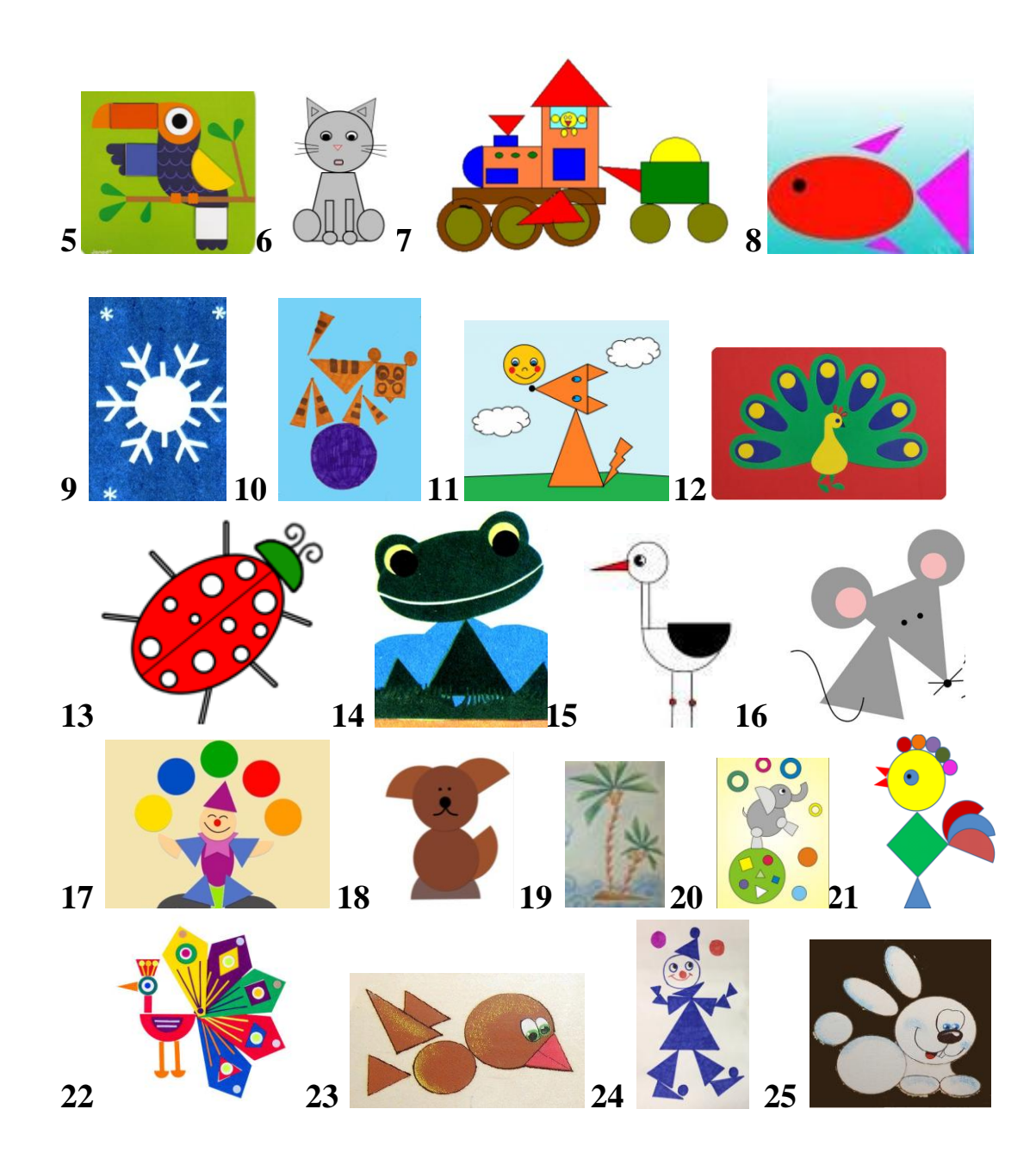

## **Контрольные вопросы**

1 Какое пространство имен обеспечивает доступ к функциональным возможностям графического интерфейса?

2 Наиболее распространенные классы для работы с графикой.

3 Какой класс предоставляет методы рисования на устройстве отображения?

4 С чего начинается создание изображения с помощью C#?

5 Какой оператор задает «холст» для рисования на форме?

6 Какой объект отвечает за место расположения рисунка на «холсте»?

7 Какой класс используется для рисования линий, а какой для заливки внутри графических фигур?

### **Используемая литература**

1. Гниденко, И. Г. Технология разработки программного обеспечения : учеб. пособие для СПО / И. Г. Гниденко, Ф. Ф. Павлов, Д. Ю. Федоров. — М.: Издательство Юрайт, 2017.

2. Шарп Джон Ш26 Microsoft Visual C#. Подробное руководство. 8 е изд. — СПб.: Питер, 2017.

3. Васильев А.Н. Программирование на С# для начинающих. Основные сведения. – Москва: Эксмо, 2018.

4. Васильев А.Н. Программирование на С# для начинающих. Особенности языка. – Москва: Эксмо, 2019.

5. http://msdn.microsoft.com/ru-ru/library/67ef8sbd.aspx.